## <span id="page-0-0"></span>**Como realizar a configuração inicial dos dispositivos ao instalar o Pedido de Venda no primeiro acesso**

## Produto: Pedido de Vendas

Após realizar a instalação do Pedido de Venda no dispositivo, abra o aplicativo para realização das configurações iniciais;

 1.0 - Abrirá a tela de **Configurações,** digite a **Identificação do servidor**(nome da empresa) e a **chave de instalação.**

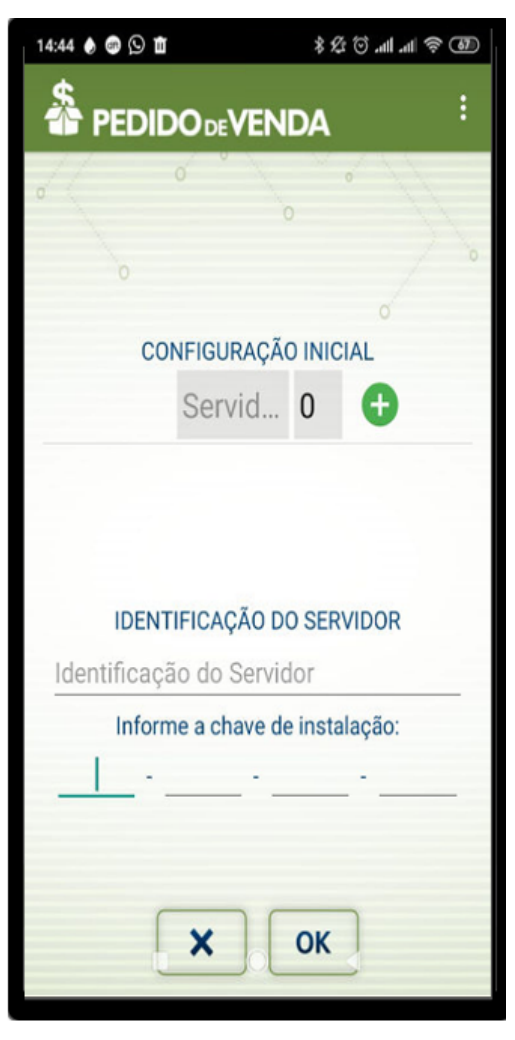

Artigos Relacionados

- [Como realizar configuração de](https://basedeconhecimento.maximatech.com.br/pages/viewpage.action?pageId=10649772)  [e-mail no servidor?](https://basedeconhecimento.maximatech.com.br/pages/viewpage.action?pageId=10649772)
- [Como realizar a configuração](#page-0-0)  [inicial dos dispositivos ao](#page-0-0)  [instalar o Pedido de Venda no](#page-0-0)  [primeiro acesso](#page-0-0)
- [Como configurar o link para](https://basedeconhecimento.maximatech.com.br/pages/viewpage.action?pageId=9470559)  [preenchimento automático](https://basedeconhecimento.maximatech.com.br/pages/viewpage.action?pageId=9470559)  [das informações de Servidor e](https://basedeconhecimento.maximatech.com.br/pages/viewpage.action?pageId=9470559)  [Porta ao cadastrar um novo](https://basedeconhecimento.maximatech.com.br/pages/viewpage.action?pageId=9470559)  [RCA no Pedido de Venda](https://basedeconhecimento.maximatech.com.br/pages/viewpage.action?pageId=9470559)
- [Como editar a configuração](https://basedeconhecimento.maximatech.com.br/pages/viewpage.action?pageId=26673591)  [inicial do Pedido de Venda?](https://basedeconhecimento.maximatech.com.br/pages/viewpage.action?pageId=26673591)
- [Como configurar Conta de E](https://basedeconhecimento.maximatech.com.br/pages/viewpage.action?pageId=4653543)[mail?](https://basedeconhecimento.maximatech.com.br/pages/viewpage.action?pageId=4653543)

1.1 - Preencha os dados de **IP do servidor e Porta**, disponibilizada na versão do sistema e clique em **Ad icionar.** Após adicionar as informações, clique em **OK** para subir a base.

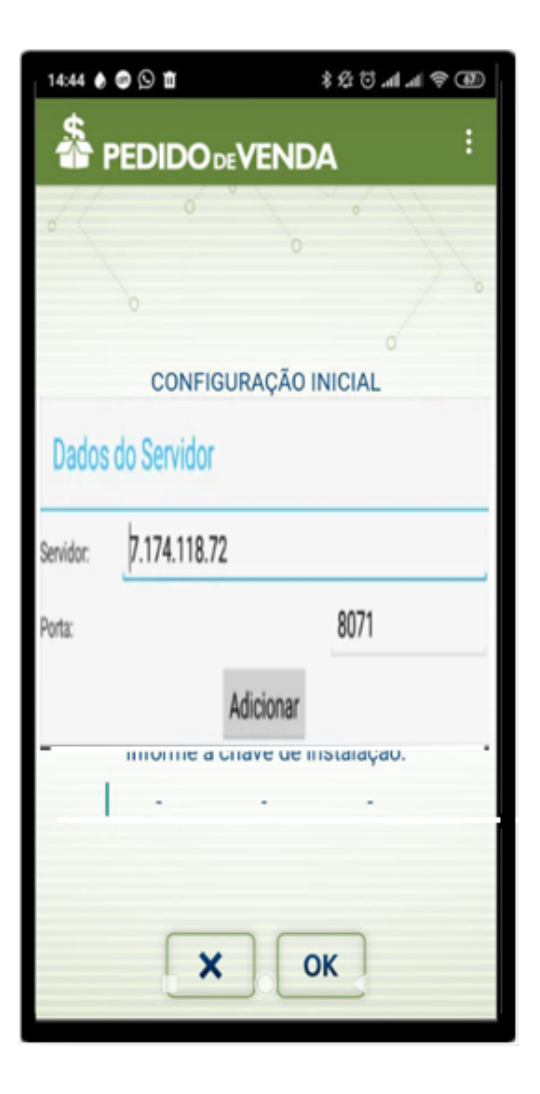

1.2 - Após login, abrirá a tela inicial do aplicativo.

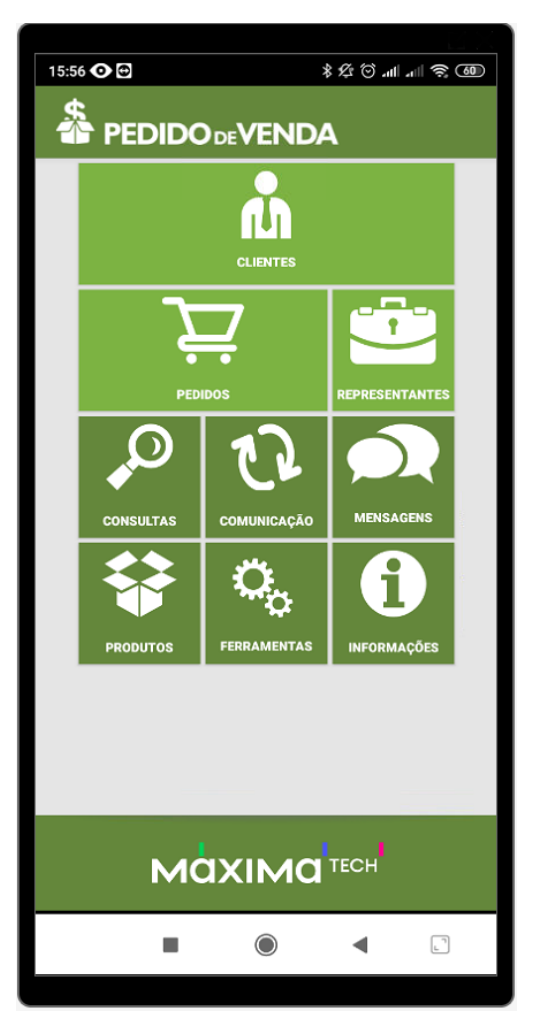

A chave de instalação está disponível no **Portal Admin** no usuário escolhido. Qualquer dúvida pesquise na base de conhecimento o artigo: [Como alterar a chave de instalação de um aparelho para outro](https://basedeconhecimento.maximatech.com.br/pages/viewpage.action?pageId=4653446)  [aparelho do RCA?](https://basedeconhecimento.maximatech.com.br/pages/viewpage.action?pageId=4653446)

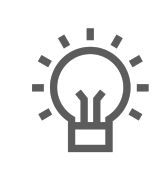

Não encontrou a solução que procurava?

Sugira um artigo

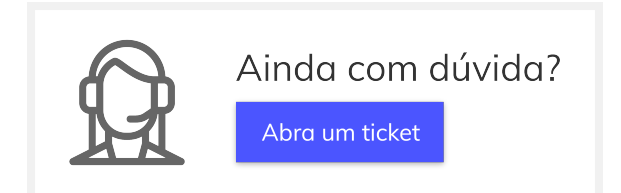